# **G E N I**

Global Environment for Network Innovations

# **Milestone LEARN S2.c Establish ORCA framework**

For eventual integration with LEARN network

Document ID: GENI-S2C-LEARN-April23 April 23, 2010

Prepared by: Shade EL-Hadik<sup>1</sup>, D. Gurkan<sup>1</sup>, Ilia Baldine<sup>2,</sup> Aydan Yumerefendi<sup>2</sup> 1: University of Houston: College of Technology 2: RENCI, UNC-Chapel Hill Under Project Nr. 1733 "Programmable Measurements over Texas-based Research Network: LEARN"

#### TABLE OF CONTENTS

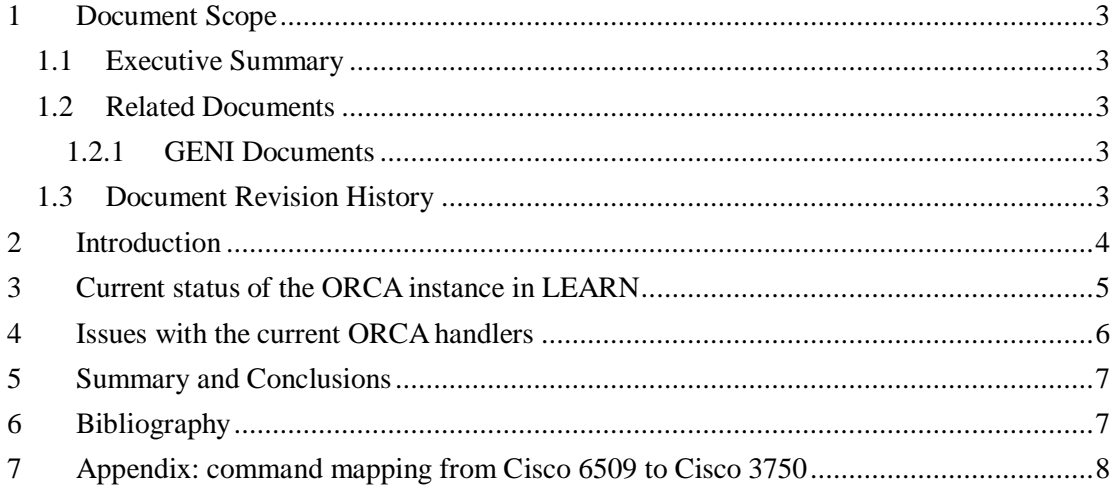

#### <span id="page-2-0"></span>**1 Document Scope**

This section describes this document's purpose, its context within the overall GENI project, the set of related documents, and this document's revision history.

#### <span id="page-2-1"></span>**1.1 Executive Summary**

This technical note presents the results obtained in work package "Milestone S2.c: Specifications for the Measurement Handler Software" of Project Nr. 1733, "Programmable Measurements over Texas-based Research Network: LEARN". We are trying to use a Handler software to later-on integrate ORCA framework with the LEARN network in order to start conducting meaningful optical network research experiments within the substrates, network protocols, and specifications of LEARN. This milestone addresses an attempt to create an instance of ORCA in the lab using a Cisco 3750 switch which will be the main connection network elements on LEARN later.

#### <span id="page-2-2"></span>**1.2 Related Documents**

The following documents are related to this document, and provide background information, requirements, etc., that are important for this document.

#### <span id="page-2-3"></span>**1.2.1 GENI Documents**

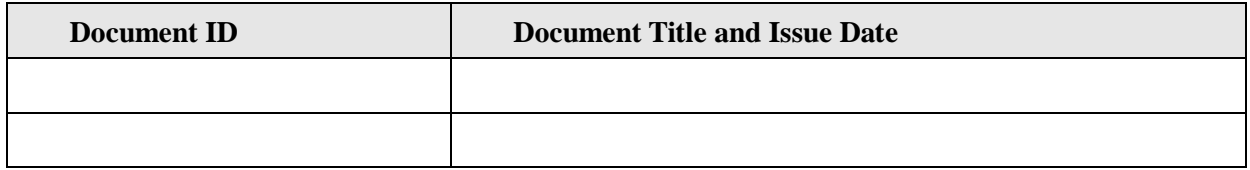

### <span id="page-2-4"></span>**1.3 Document Revision History**

The following table provides the revision history for this document, summarizing the date at which it was revised, who revised it, and a brief summary of the changes. This list is maintained in chronological order so the earliest version comes first in the list

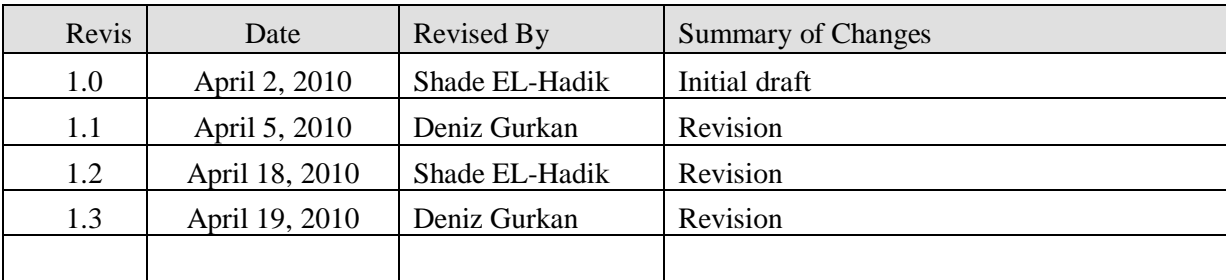

#### <span id="page-3-0"></span>**2 Introduction**

Open Resource Control Architecture (ORCA) is an extensible architecture for on-demand networked computing infrastructure. It may be viewed as a service-oriented resource control plane for an Internet operating system. Its purpose is to manage the hosting of diverse computing environments (guests) on a common pool of networked hardware resources such as virtualized clusters, storage, and network elements. This introduction has a collection of information from GENI-ORCA wiki pages as listed in the Bibliography section.

ORCA is a resource control plane organized around resource leasing as a foundational abstraction. The architecture of ORCA does not impose any particular structure on the shared resources, which means that it is possible to instantiate any experimental configuration for purposes of testing and deployment. The ORCA framework is one possible way to realize the goals of NSF's [GENI project](http://www.geni.net/) . ORCA is compatible with much of the experimental GENI architecture. Some concepts and entities in GENI map directly on to corresponding concepts and entities within ORCA.

Both GENI and ORCA are built on top of a substrate of physical resources. The GENI Management Core (GMC) corresponds to the site authority and broker actors in the ORCA system. In both cases, user services run on hosted resources mediated by a management layer.

The ORCA family consists of a number of projects. This page provides a comprehensive list of them. Some of the projects consist of one or more subprojects.

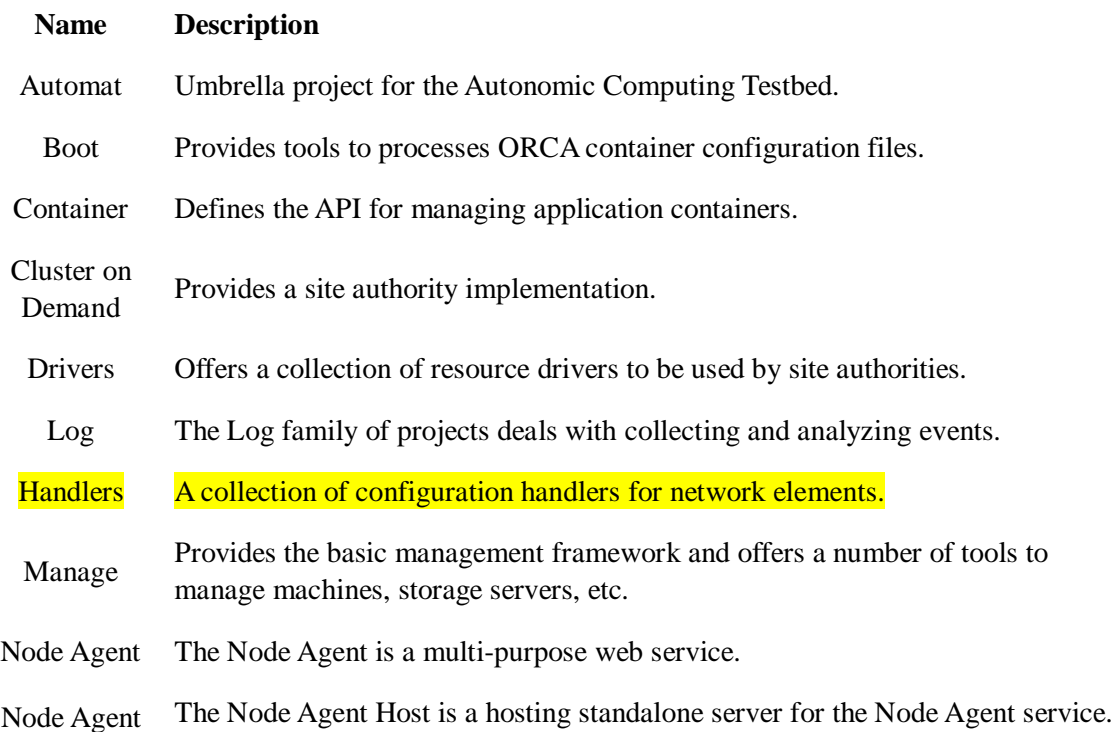

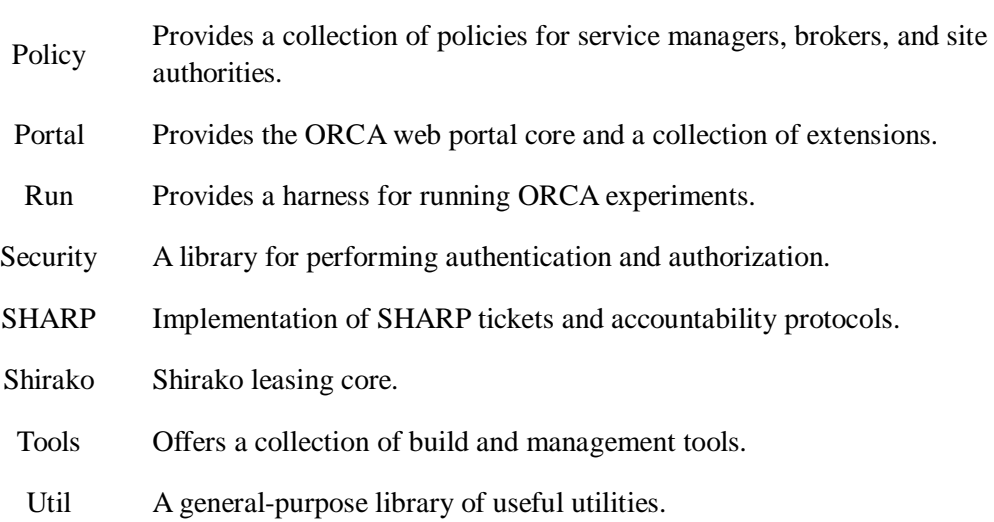

The project we are utilizing for this milestone is the **Handler**. **In this project we are building a customized handler for the CISCO switch 3750.** Handlers will be covered in more detail in the next sections.

#### <span id="page-4-0"></span>**3 Current status of the ORCA instance in LEARN**

We have installed all the pre-requisites necessary for creation of an ORCA Framework. We followed guidelines provided through the following GENI WIKI page ["https://geni](https://geni-orca.renci.org/trac/wiki/Prerequisites)[orca.renci.org/trac/wiki/Prerequisites"](https://geni-orca.renci.org/trac/wiki/Prerequisites) We have a dedicated PC in our lab for this installation. The prerequisite packages include but not limited to

- Java version 1.5.x,
- Ant 1.7.0+ ,  $\bullet$

Host

- Maven 2.2.1+ ,  $\bullet$
- Subversion client with *https* support,
- ssh client...etc

We have installed the official release of ORCA and established a new security certificate for that particular build, as instructed by the ORCA wiki page at [https://geni](https://geni-orca.renci.org/trac/wiki/buildInstructions)[orca.renci.org/trac/wiki/buildInstructions.](https://geni-orca.renci.org/trac/wiki/buildInstructions) As per directions on another orca wiki page ["https://geni-orca.renci.org/trac/wiki/instructions"](https://geni-orca.renci.org/trac/wiki/instructions), we have deployed an ORCA instance locally after installing Tomcat (java application server) and populated MSQL database with the corresponding ORCA schema. We ran and tested this build locally and we managed to run ORCA web application under the following URL ["http://localhost:8080/orca"](http://localhost:8080/orca).

Finally, we installed a node agent on another machine. Therefore, and as per instructions found on this wiki page [https://geni-orca.renci.org/trac/wiki/DeployNodeAgent,](https://geni-orca.renci.org/trac/wiki/DeployNodeAgent) we installed a Node Agent Host, and then the real Node Agents (NA) with their network drivers. NA machine is configured to run driver actions on behalf of the first ORCA instance. However, the NA will not be used to

initiate switch control as instructed by the ORCA team during the GEC7. Therefore, we will be developing a handler based on the Cisco 6509 version for the Cisco 3750 switches.

#### <span id="page-5-0"></span>**4 Issues with the current ORCA handlers**

We have been testing handlers with NA components until March 2010, and in the process, ORCA team informed us that the driver we were trying to utilize in order to establish VLAN is not ready to work in the approved manner. Furthermore, we have learnt that the approach to run drivers from a Node Agent service happened to be problematic for researchers to bring into play. The ORCA team informed us that their future release of drivers will not use the node agent model And Since our CISCO 3750 provides SSH version of remote access, we now are developing a customized version of a java driver using SSH/Telnet API, which will run directly on the ORCA instance.

With the support of ORCA team, especially Ilia Baldine and Aydan Yumerefendi, we have customized a java driver using the following steps.

- 1. Obtaining an ORCA source code (from trunk) and then conducting the usual preparation and building instructions.
- 2. Making sure that the java class "Cisco6509Device" exists in the network/handlers project and more specifically under the following package "orca.handlers.network.router"

```
public class Cisco6509Device extends CiscoRouterDevice 
{
    public Cisco6509Device(String deviceAddress, 
String uid, String password, String adminPassword) 
{
        super(deviceAddress, uid, password, 
adminPassword);
        basepath = 
"/orca/handlers/network/router/cisco/6509";
   }
}
```
- 3. Defining a class to represent the 3750 switch device in the same way by changing the "basepath" string to point to the expected xml files for the 3750 switch.
	- For example: Change the expected output from "6509" to "3750" as in the following example. "<expect>6509</expect>" should be changed to "<expect>3750</expect>"
- 4. Using "test.xml" file, in the root of the project, to invoke the ant tasks. This ant task works as a *temporary handler* for the purpose of testing the

customized driver. Later on we will develop a customized handler that will take in consideration the proposed architecture for integrating LEARN.

5. Modifying the property file

"handlers/network/ant/tests.properties" where properties to be used by test.xml are stored. The new file will include the following properties:

```
emulation=false
test.mode=true
router.user=teamion
router.password=uhcotnet230dt2
router.adminpassword=uhcotnet230dt2
router=208.117.132.141
vlan.tag=100
router.ports=gigabitethernet 1/25
router.src.vlan.tag=123
router.dst.vlan.tag=456
router.map.port=gigabitethernet 1/26
```
You can invoke the test handler from the command line "ant -f test.xml -D test.mode=false cisco.6509.createVlan"

#### <span id="page-6-0"></span>**5 Summary and Conclusions**

We are trying to use the Handler software to later-on integrate ORCA framework with the LEARN network in order to start conducting meaningful optical network research experiments within the substrates, network protocols, and specifications of LEARN. We have now a fully customized version of ORCA driver that we can use as a test handler in order to test the manipulation of a network resource, CISCO 370 switch as a step toward understanding the best architecture of integrating LEARN with ORCA.

#### <span id="page-6-1"></span>**6 Bibliography**

<https://geni-orca.renci.org/orca-doc/current/>

<https://geni-orca.renci.org/trac/attachment/wiki/WikiStart/ORCA%20Book.pdf>

<https://geni-orca.renci.org/trac/wiki/buildInstructions>

<https://geni-orca.renci.org/trac/wiki/instructions>

<https://geni-orca.renci.org/trac/wiki/DeployNodeAgent>

<https://geni-orca.renci.org/trac/wiki/Simple%20Driver%20HOWTO>

<https://geni-orca.renci.org/trac/wiki/Driver%20Template%20HOWTO>

## <span id="page-7-0"></span>**7 Appendix: command mapping from Cisco 6509 to Cisco 3750**

### ADDCLIENTPORTS

**Cisco6509AddClientPorts.Xml:** This script is used to Add Client ports whose port numbers are to be chosen from the dynamic port range i.e. from 49152 to 65535.

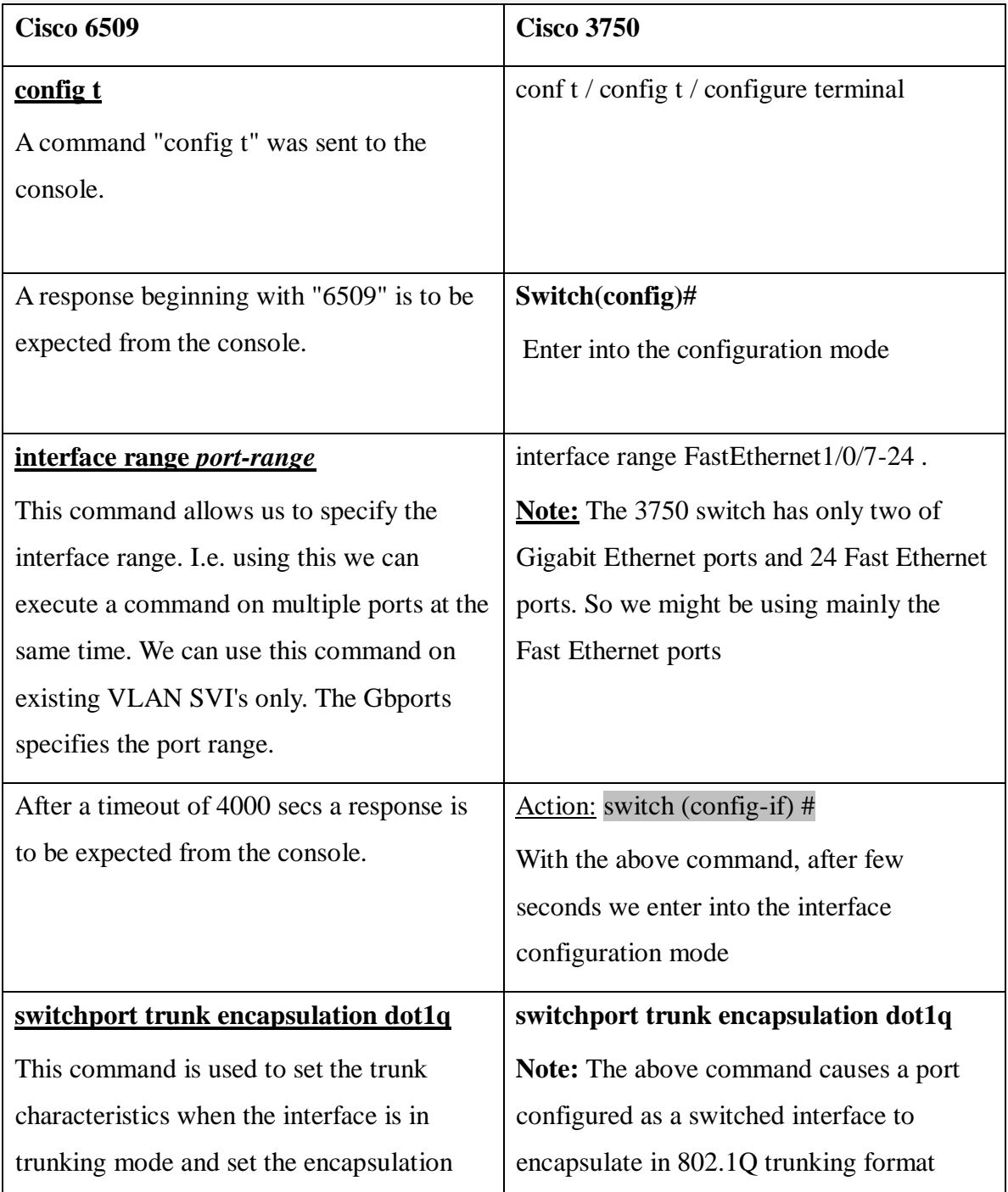

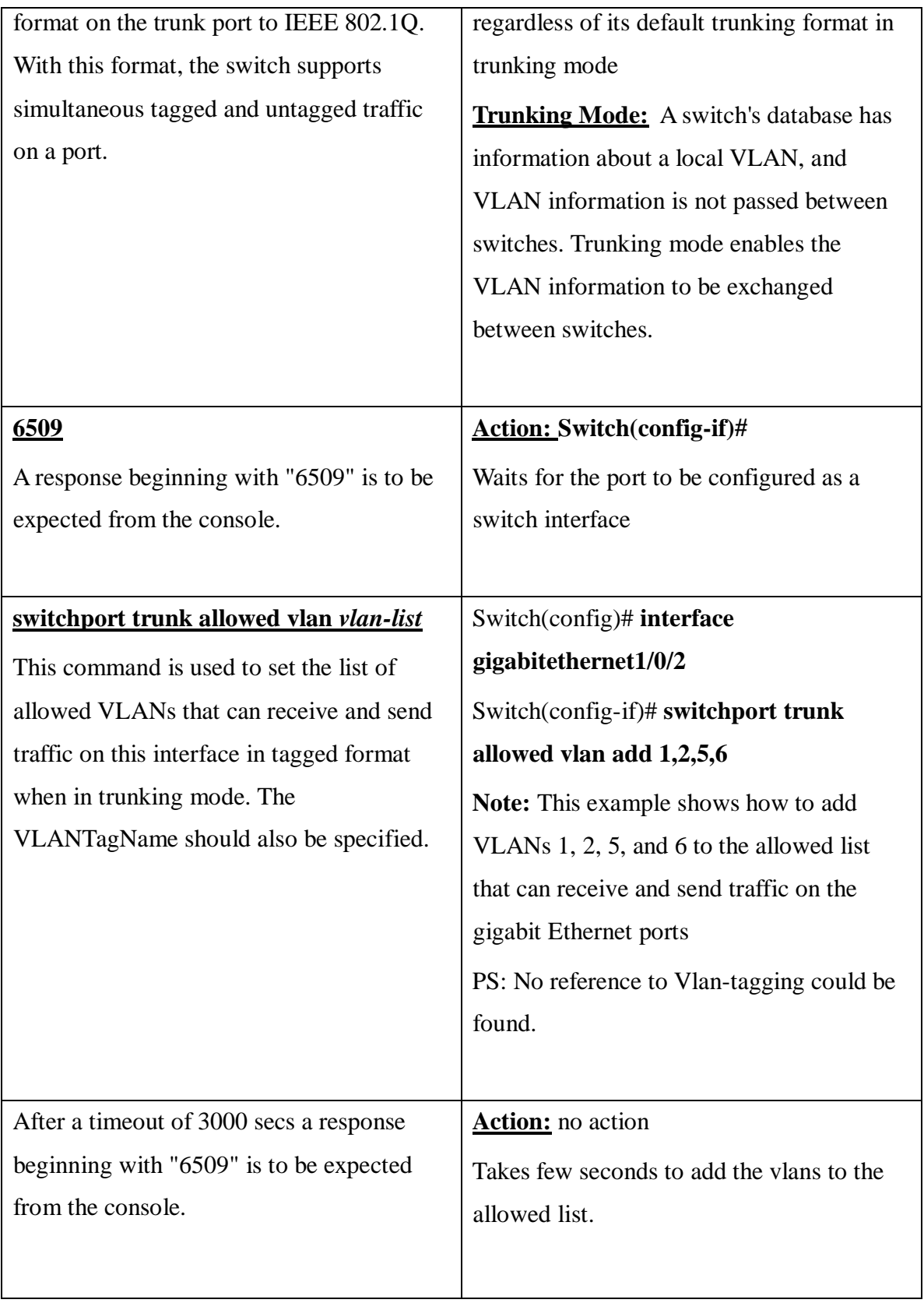

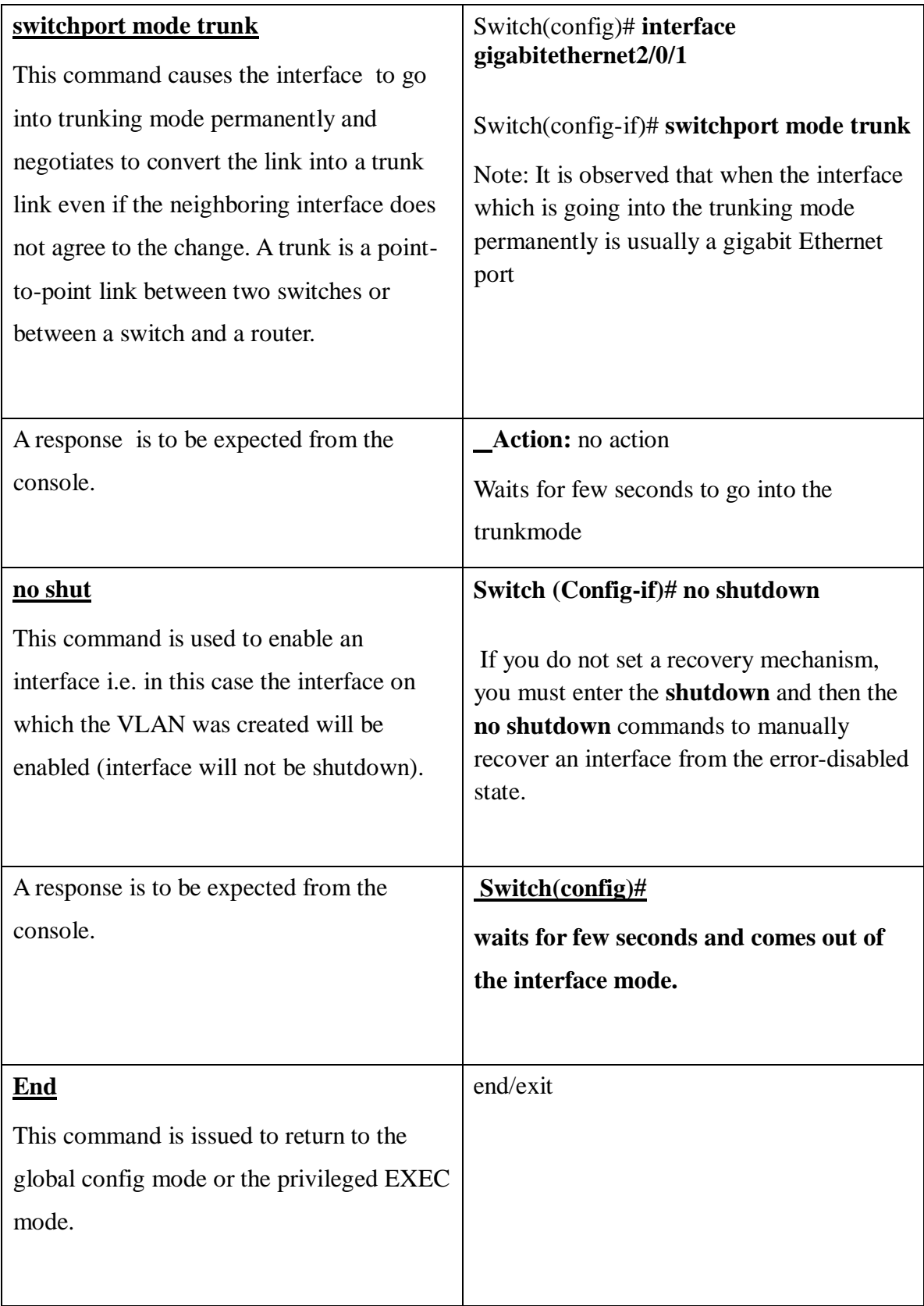

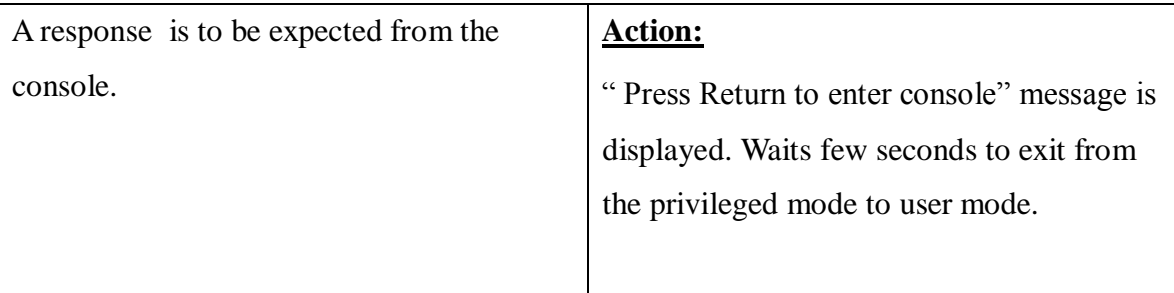

## ADD PORTS TO CISCO6509 CONSOLE

**Cisco6509Addports.Xml**: The purpose of this script is to add ports to the Cisco6509 console. **<action name="AddPorts">:** This specifies the action or the purpose of the commands being used. It is clear that the following commands will be used to Addports.

**</action>**

**<exchange> </exchange>:** This tag specifies that commands have been exchanged between the console(switch) and device(workstation).

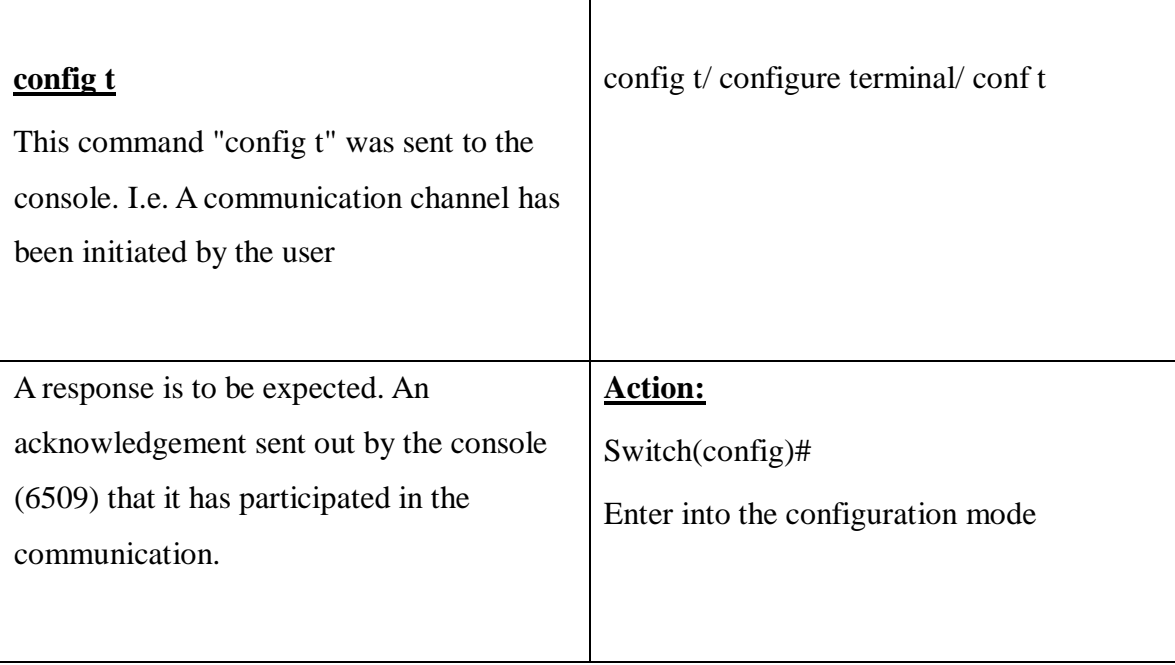

## SENDING A REQUEST TO ADD PORTS

**Cisco6509AddPortsRequest.Xml:** The purpose of this script is to send a request to add ports to the console.

**This xml file calls 3 scripts namely :**

**<script>Cisco6509Log\_on</script>**

**<script>Cisco6509AddPorts</script>**

**<script>Cisco6509Log\_off</script>**

Scripts are identical to functions and methods in programming which perform a specific task.

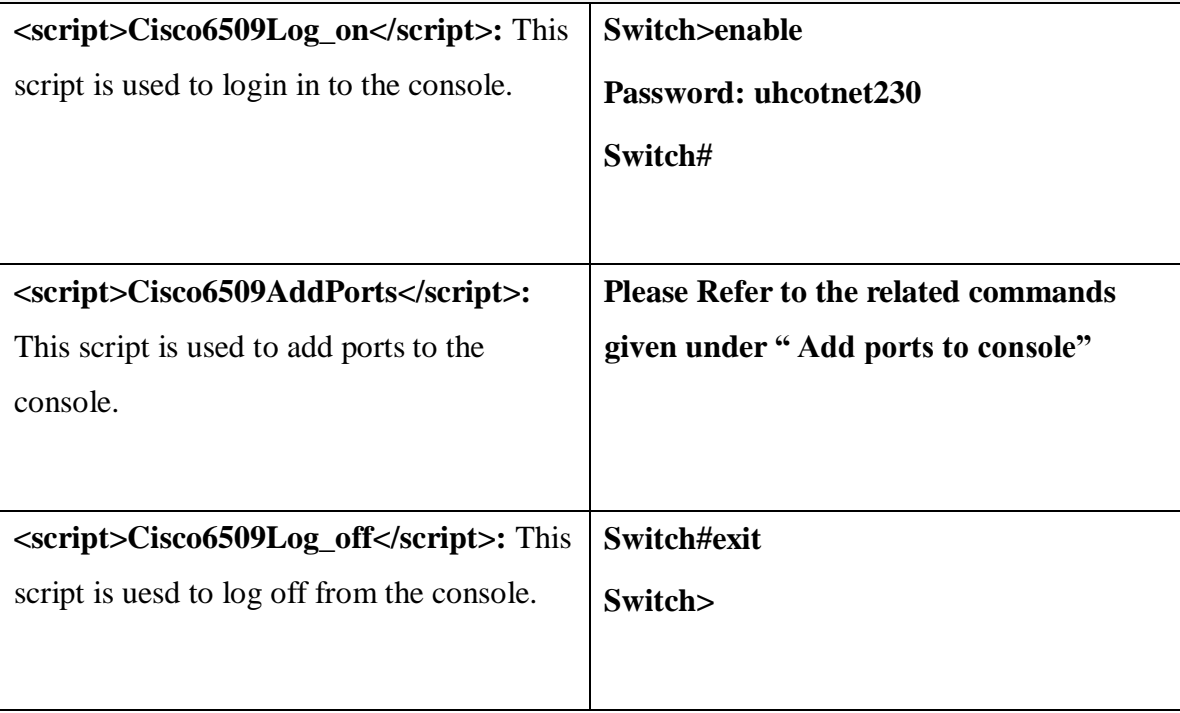

## ADD TRUNKPORTS

**Cisco6509AddTrunkPorts.Xml:** This script contains commands to add trunk ports.

**Trunk port:** A trunk port is a port that has been configured to carry traffic for any or all of the VLAN's associated with a switch.

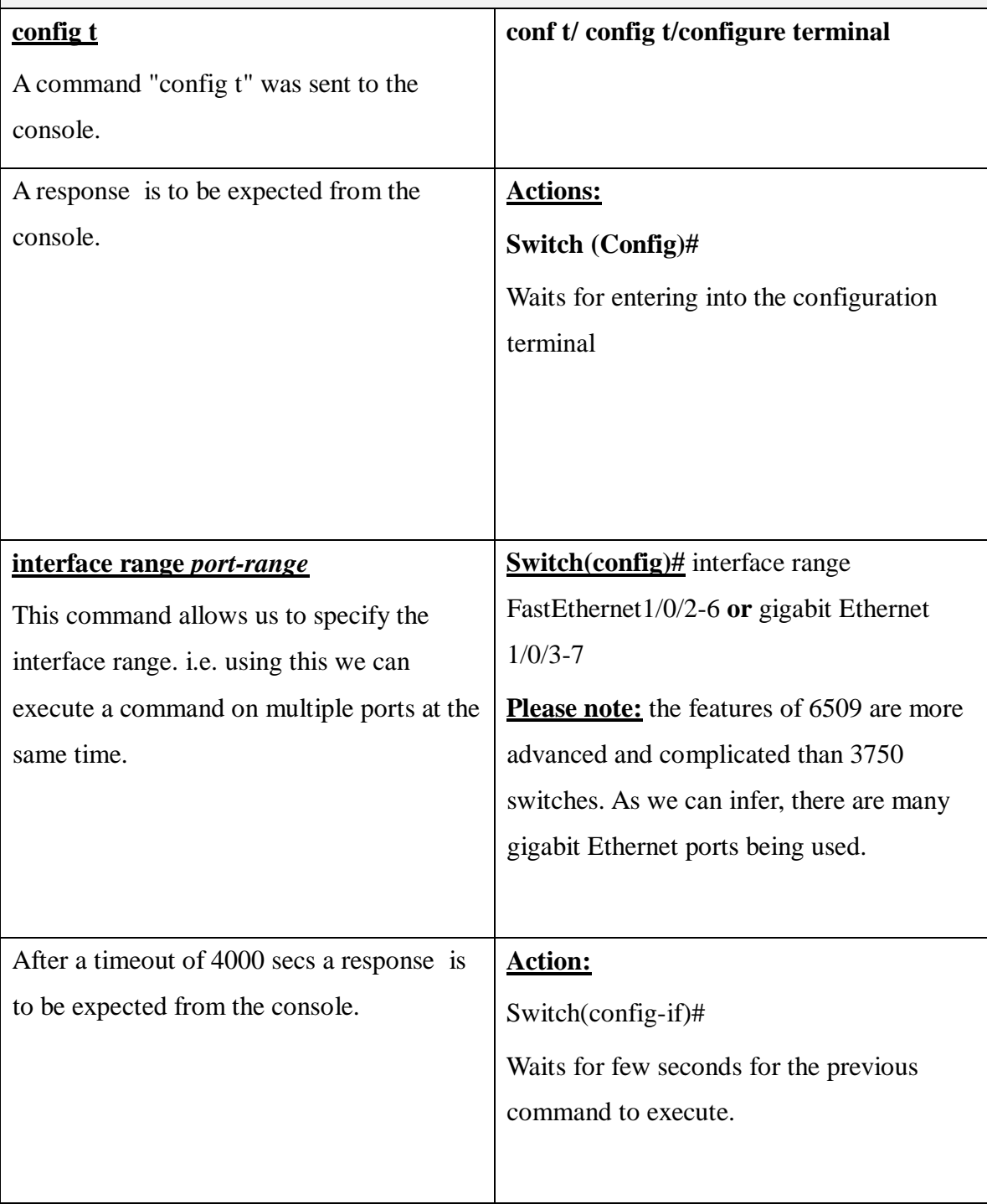

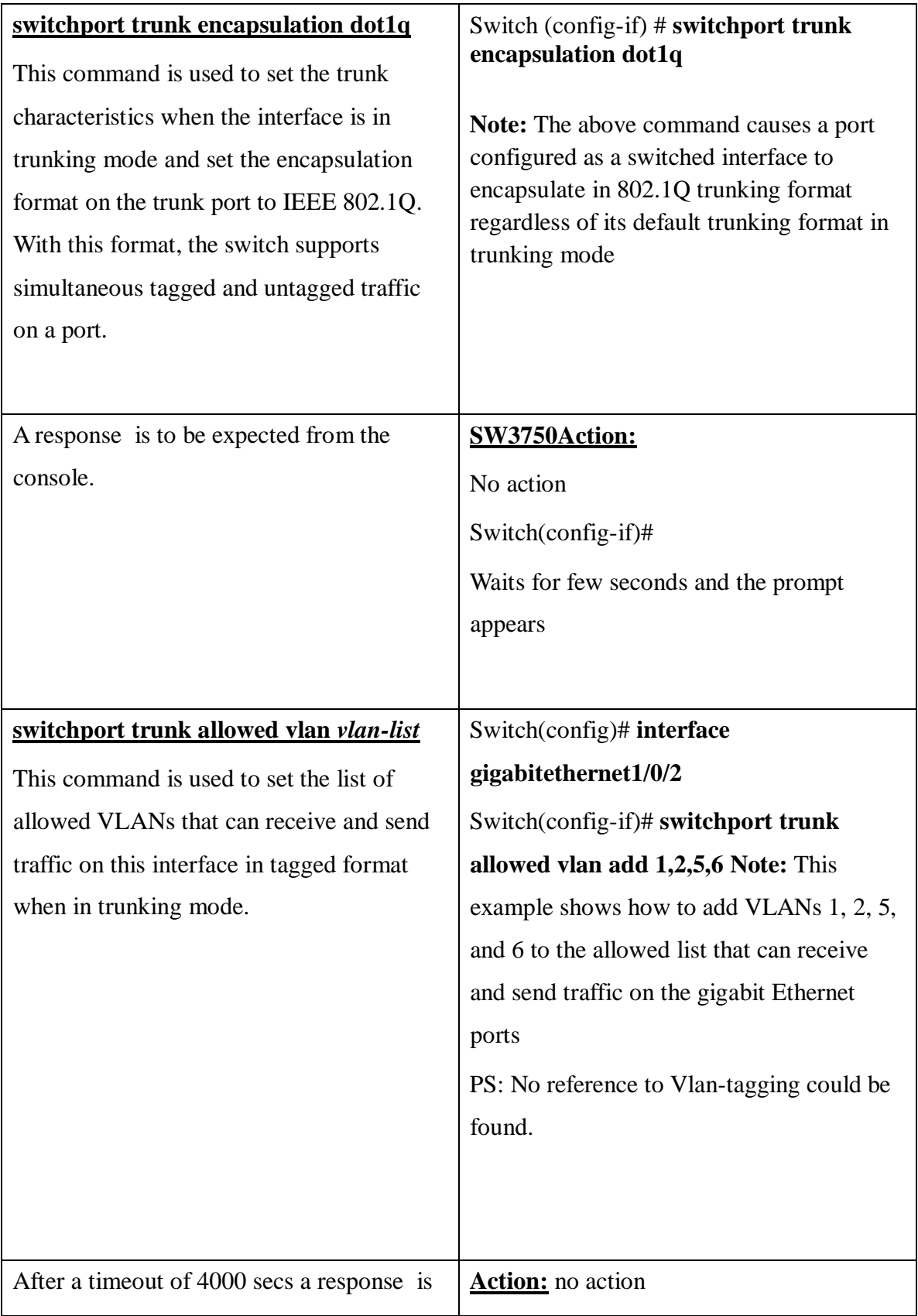

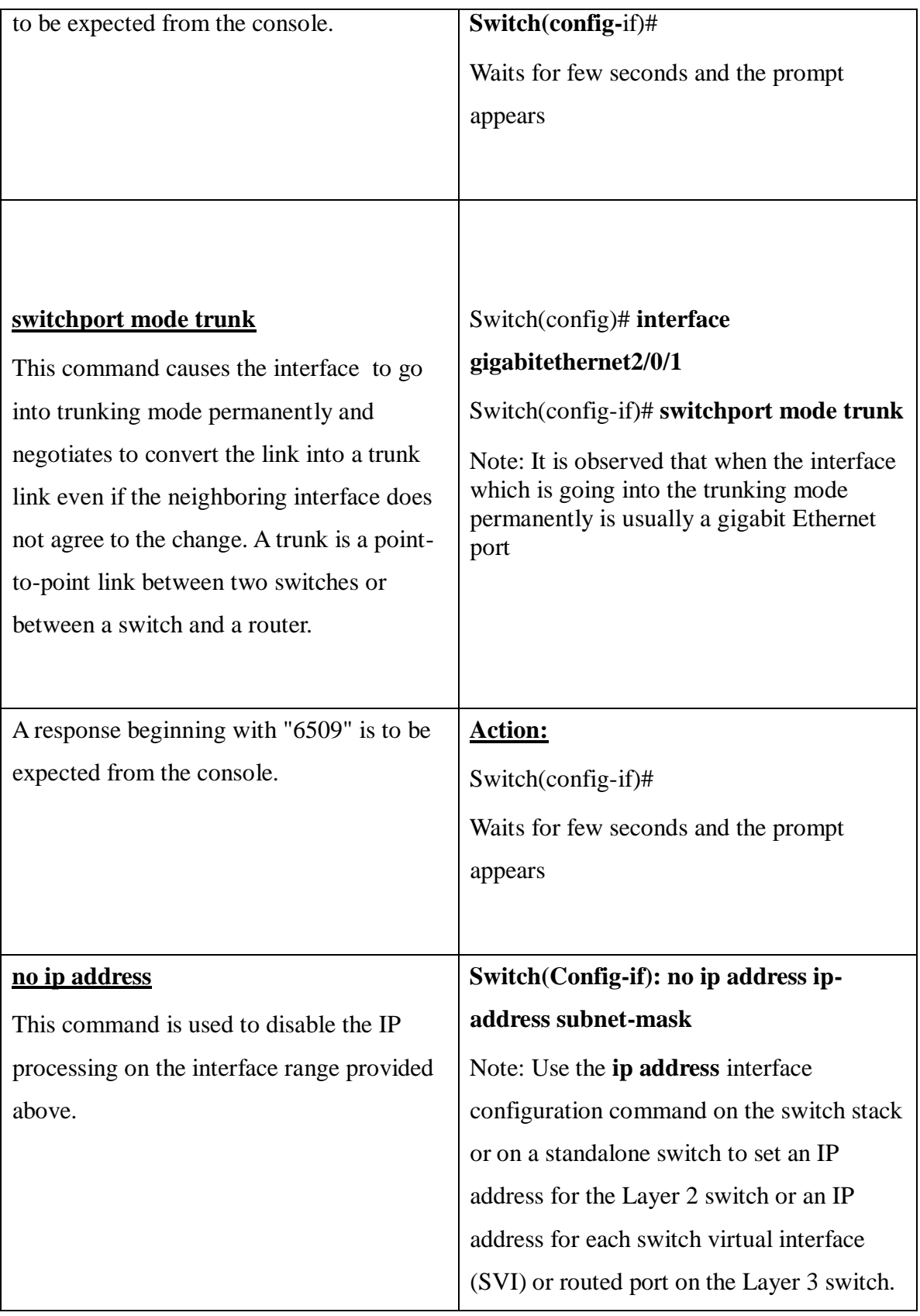

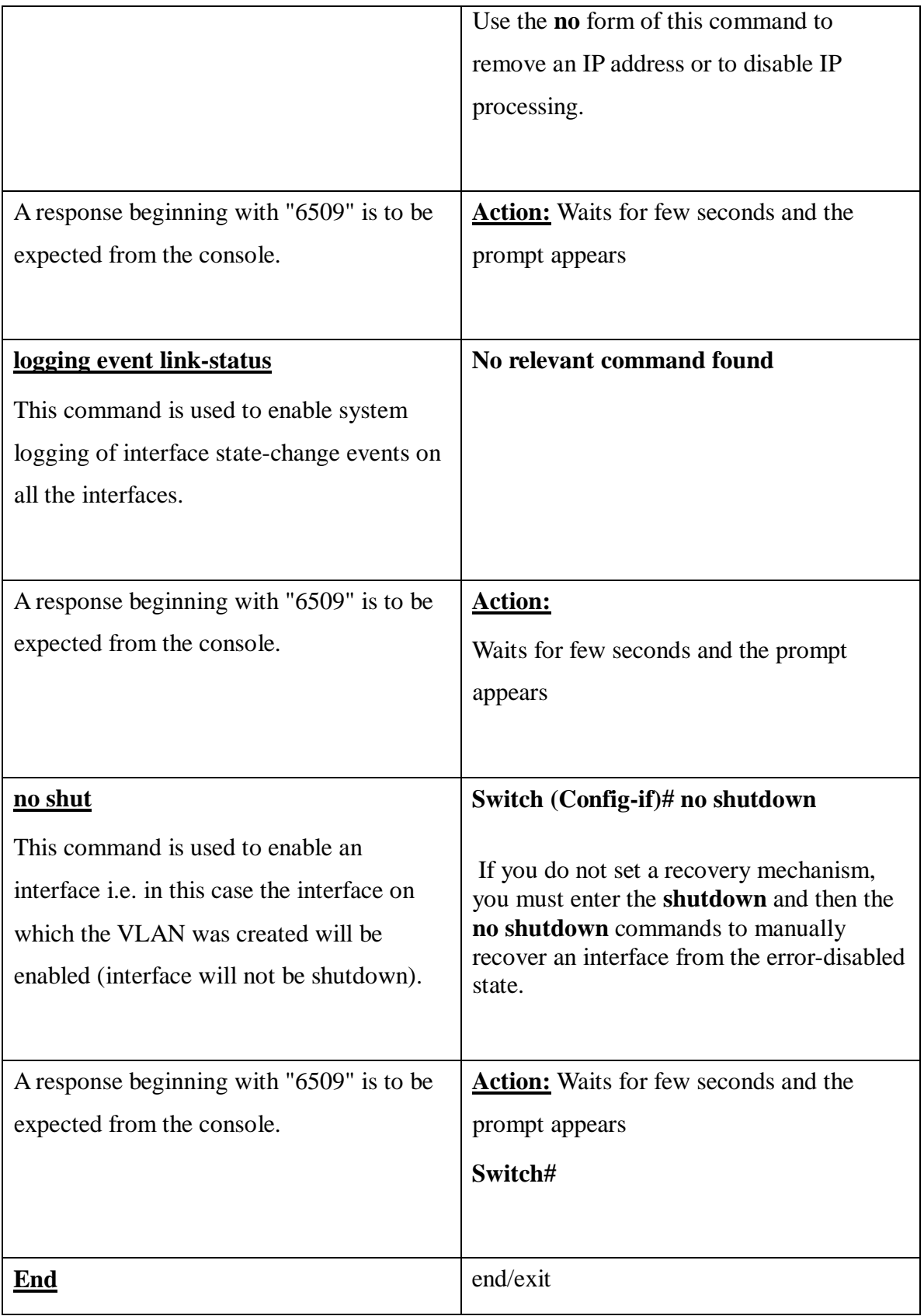

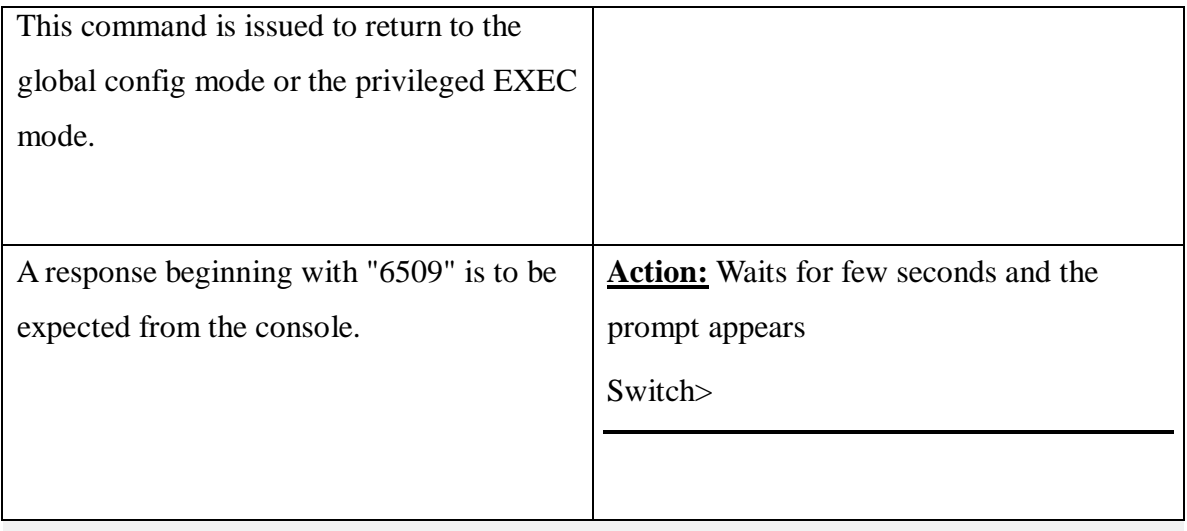

# Create VLAN

**Cisco6509CreateVLAN.Xml:** This script is used to create a VLAN.

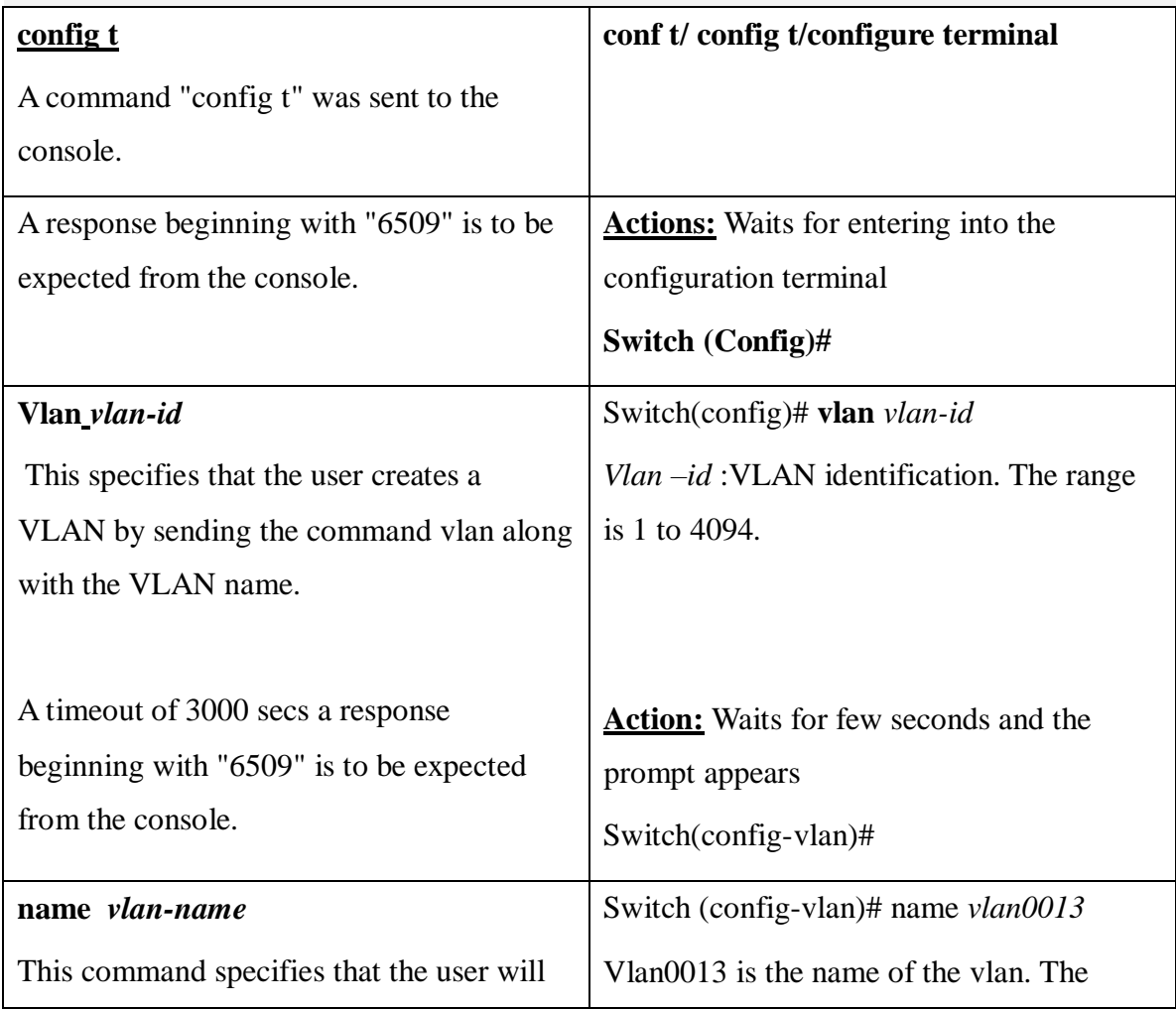

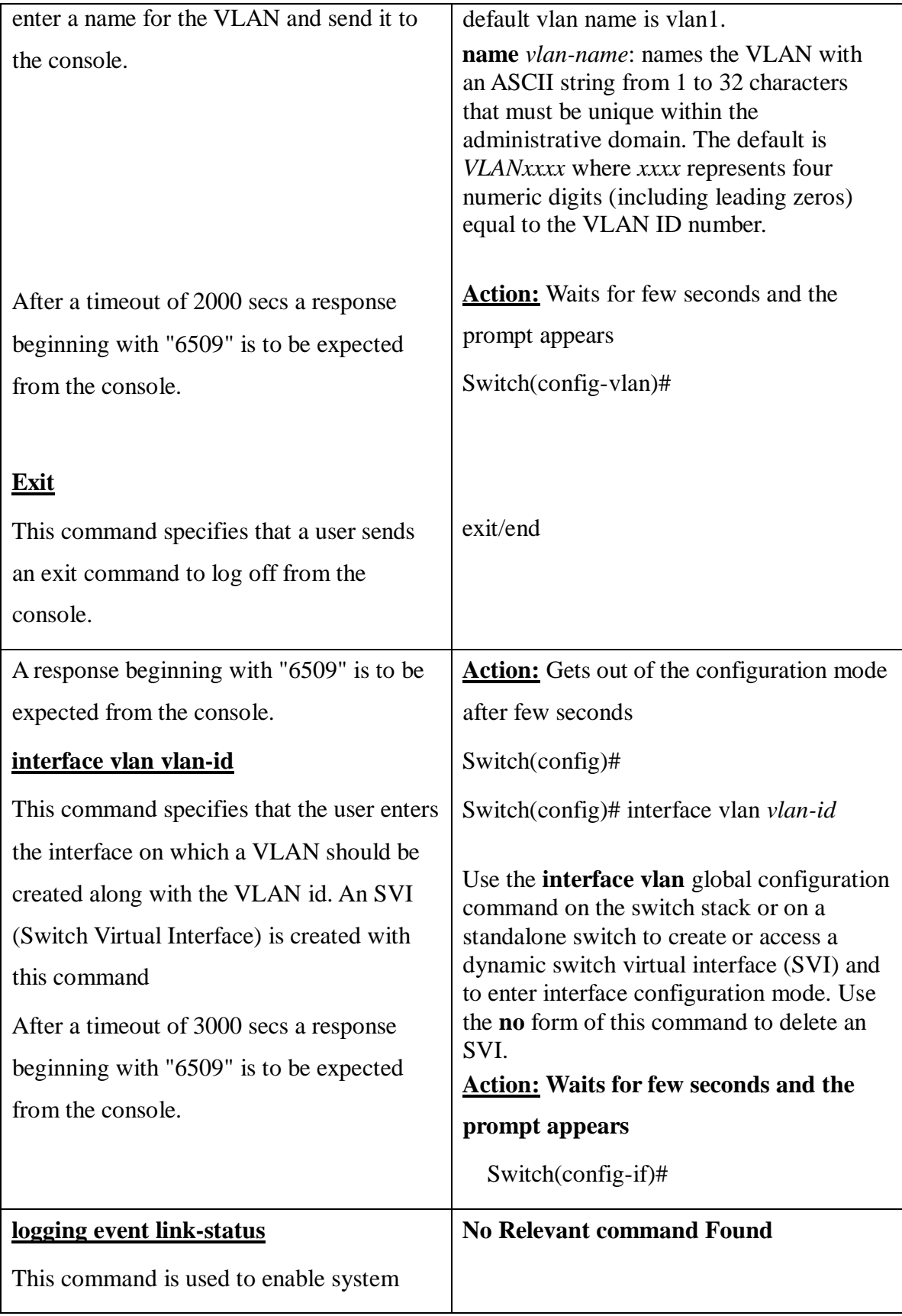

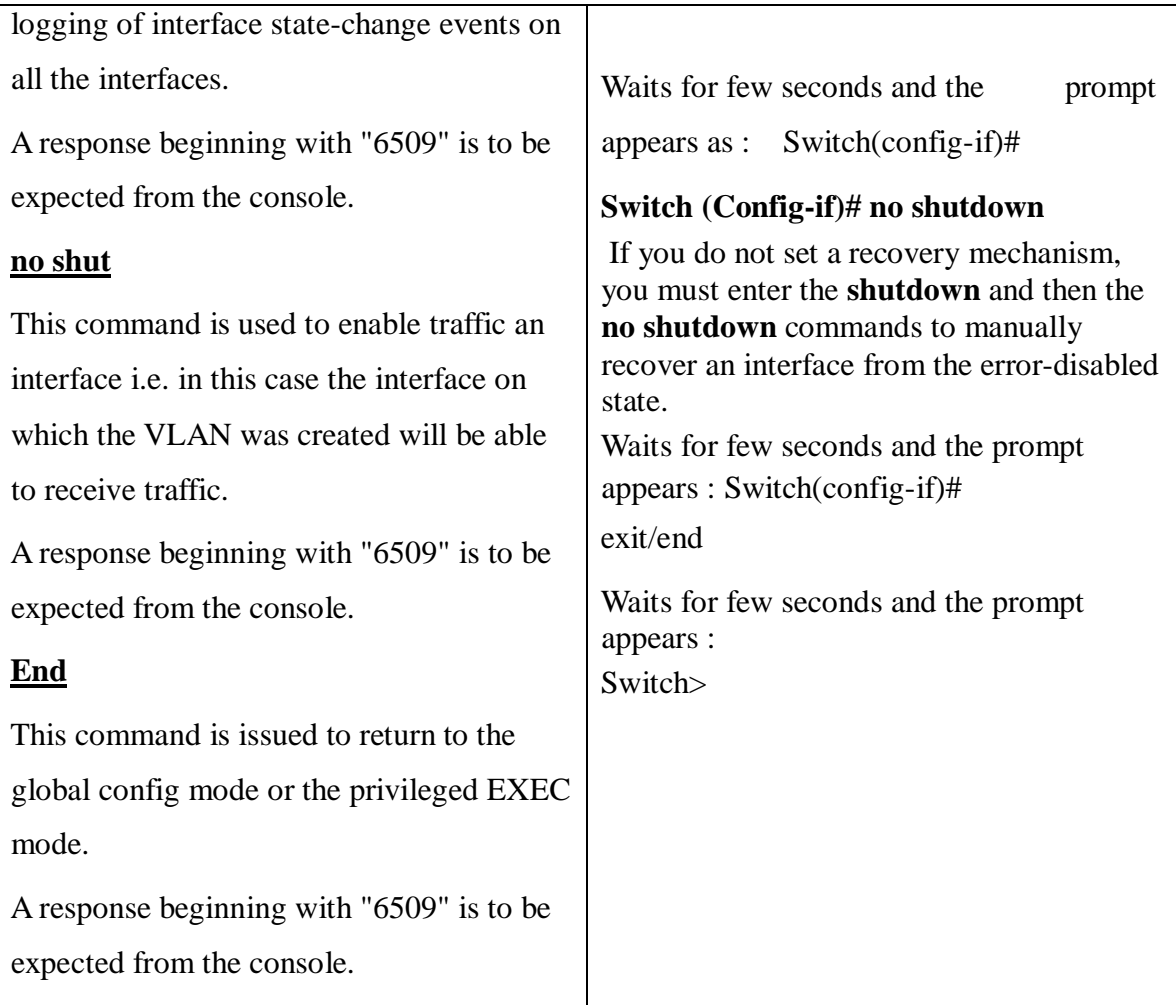

# Request for Creating a VLAN

**Cisco6509CreateVLANRequest.Xml:** The purpose of this script is to request for the creation of a VirtualLAN.

**This xml file calls 5 scripts namely :**

**<script>Cisco6509Log\_on</script>:** This script is used to login in to the console.

**<script>Cisco6509CreateVLAN</script>:** This script is used to create a

VirtualLAN.

**<script>Cisco6509AddClientPorts</script>:** This script is used to Add Client ports.

**<script>Cisco6509AddTrunkPorts</script>:** This script is used to Add Trunk ports.

**<script>Cisco6509Log\_off</script>:** This script is used to log off from the console.

# DELETE VLAN

**Cisco6509DeleteVLAN.Xml:** This script is used to delete a VLAN.

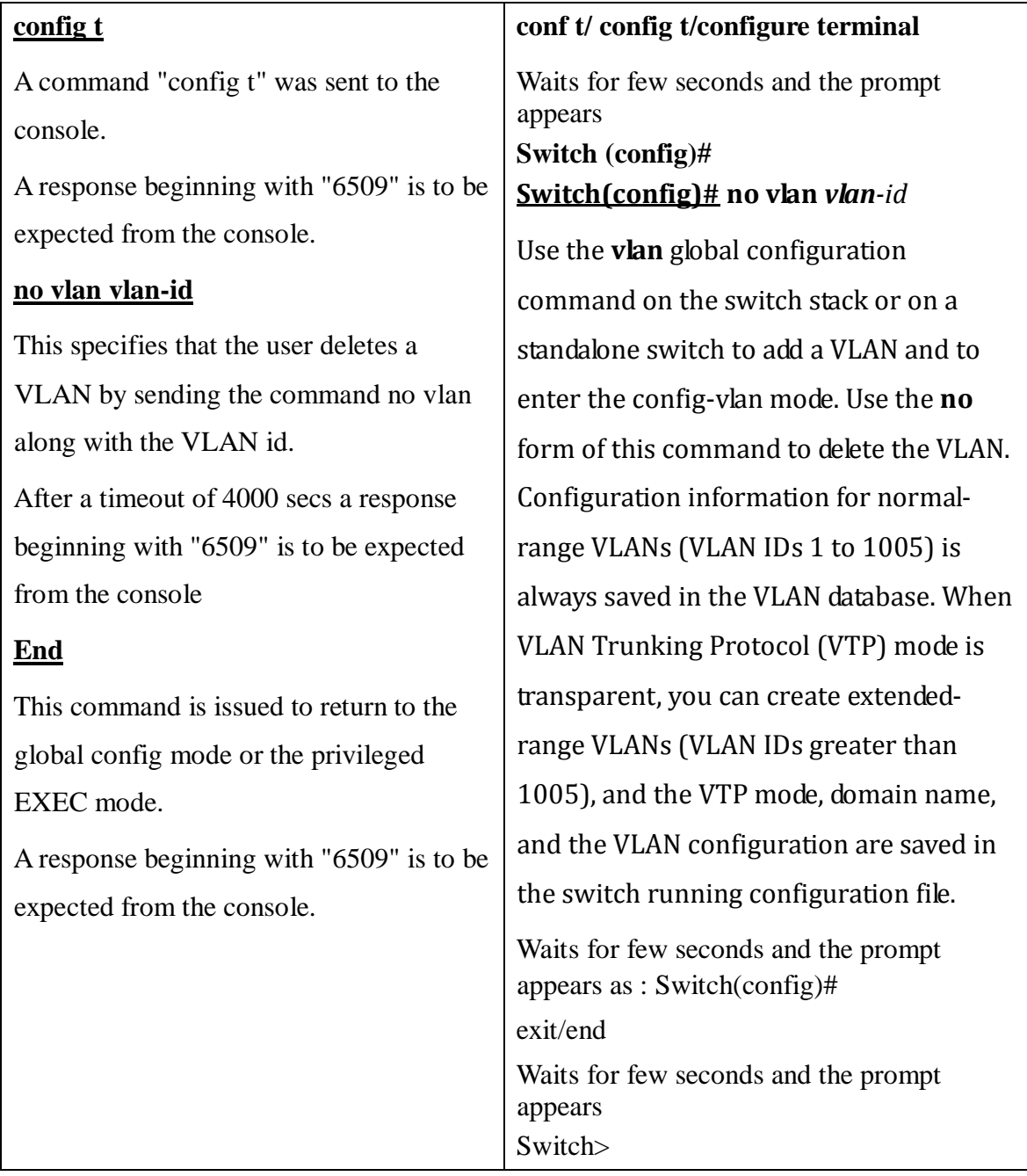

# Request for Deleting a VLAN

**Cisco6509DeleteVLANRequest.Xml:** The purpose of this script is to request for the removal of a Virtual LAN creation request.

## **This xml file calls 5 scripts namely:**

**<script>Cisco6509Log\_on</script>:** This script is used to login in to the console.

**<script>Cisco6509RemoveClientPorts</script>:** This script is used to Remove the Client ports.

Please refer to the command sets for "Remove Client Ports" as given below

**<script>Cisco6509RemoveTrunkPorts</script>:** This script is used to Remove Trunk ports.

Please refer to the command sets for "Remove trunkPorts" as given below

**<script>Cisco6509DeleteVLAN</script>:** This script is used to delete a VirtualLAN.

Please refer to the command sets for "Delete VLAN" as given above

**<script>Cisco6509Log\_off</script>:** This script is used to log off from the console.

# LOG OFF

**Cisco6509Log\_off.Xml:** This script is used to log off from the console or disconnect.

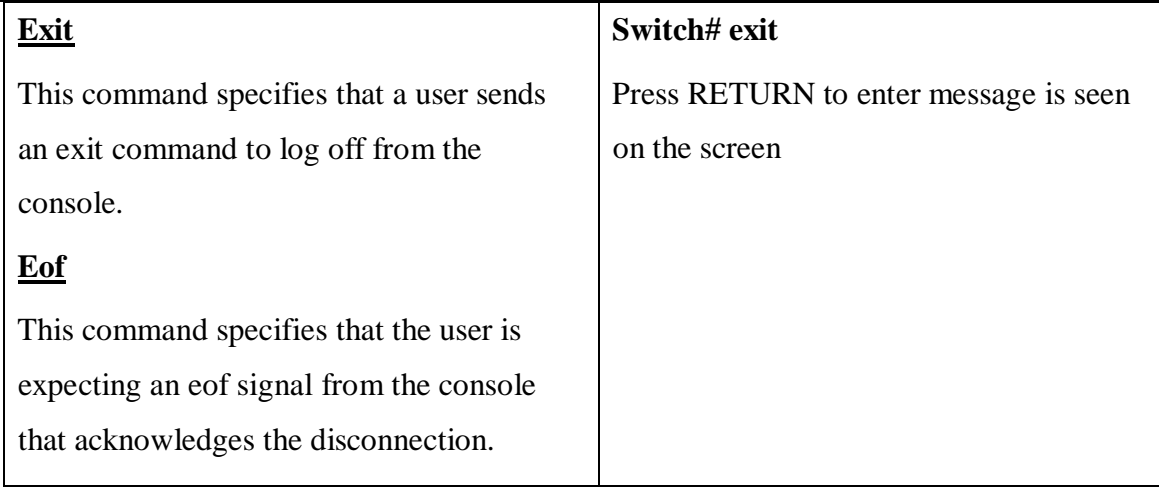

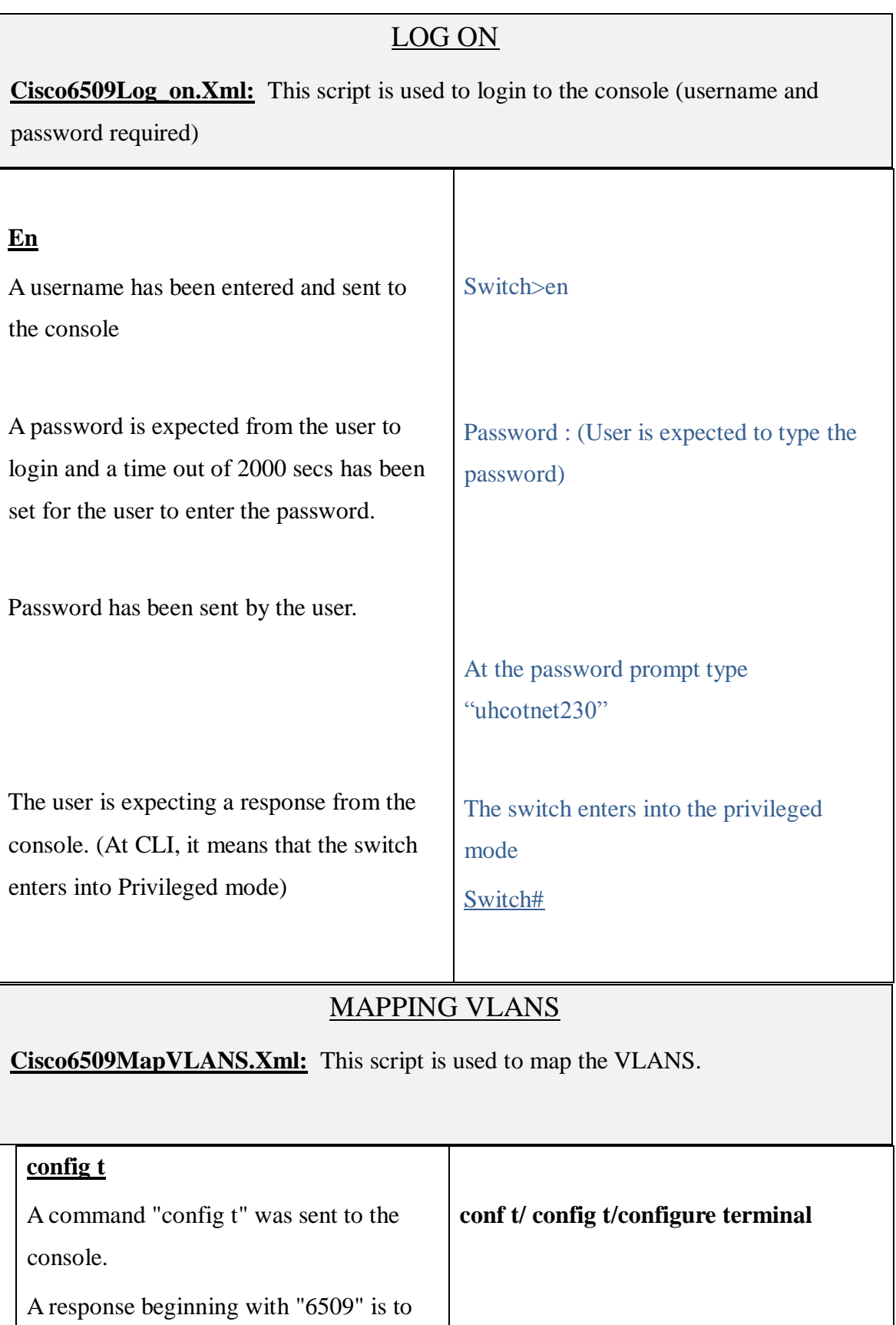

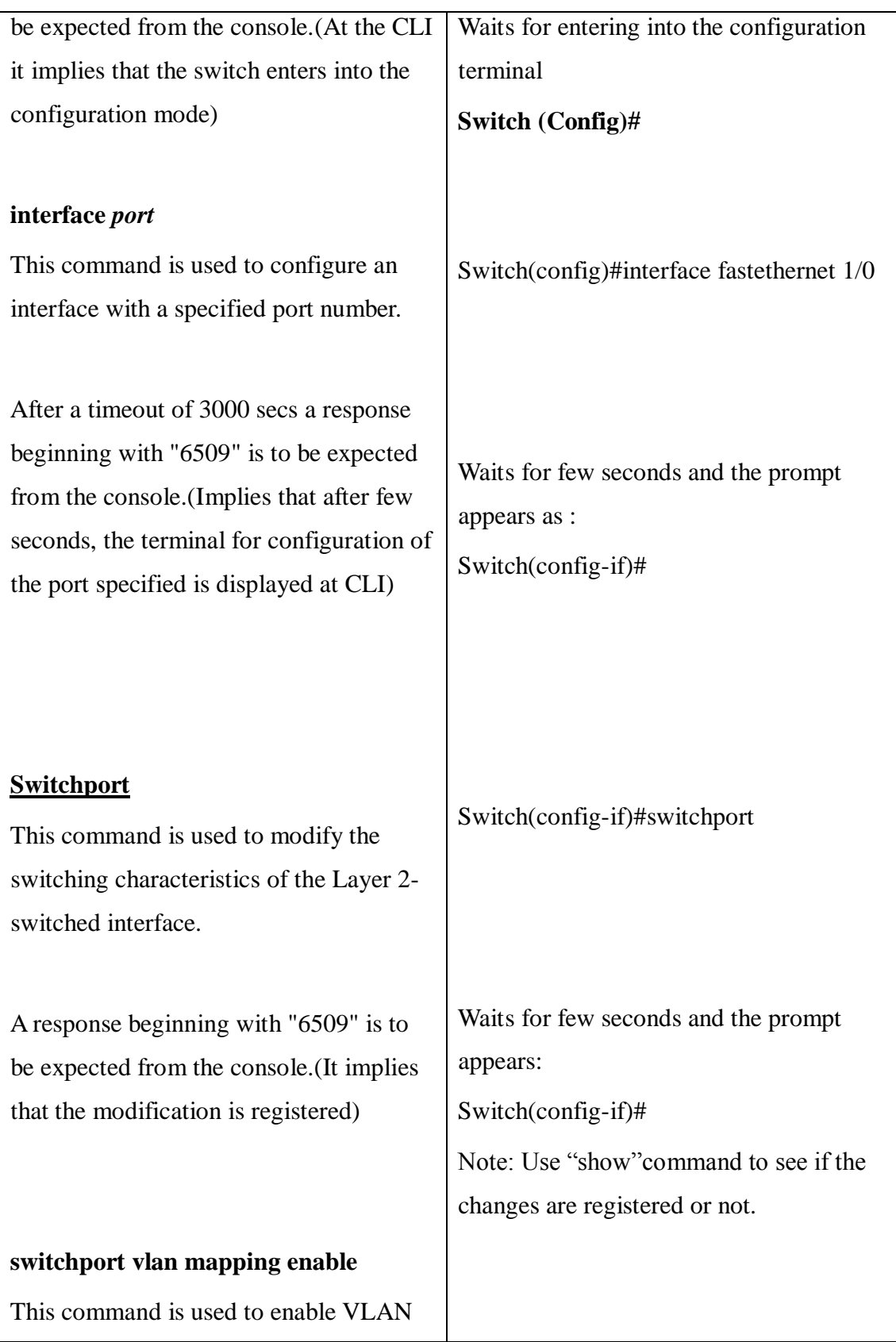

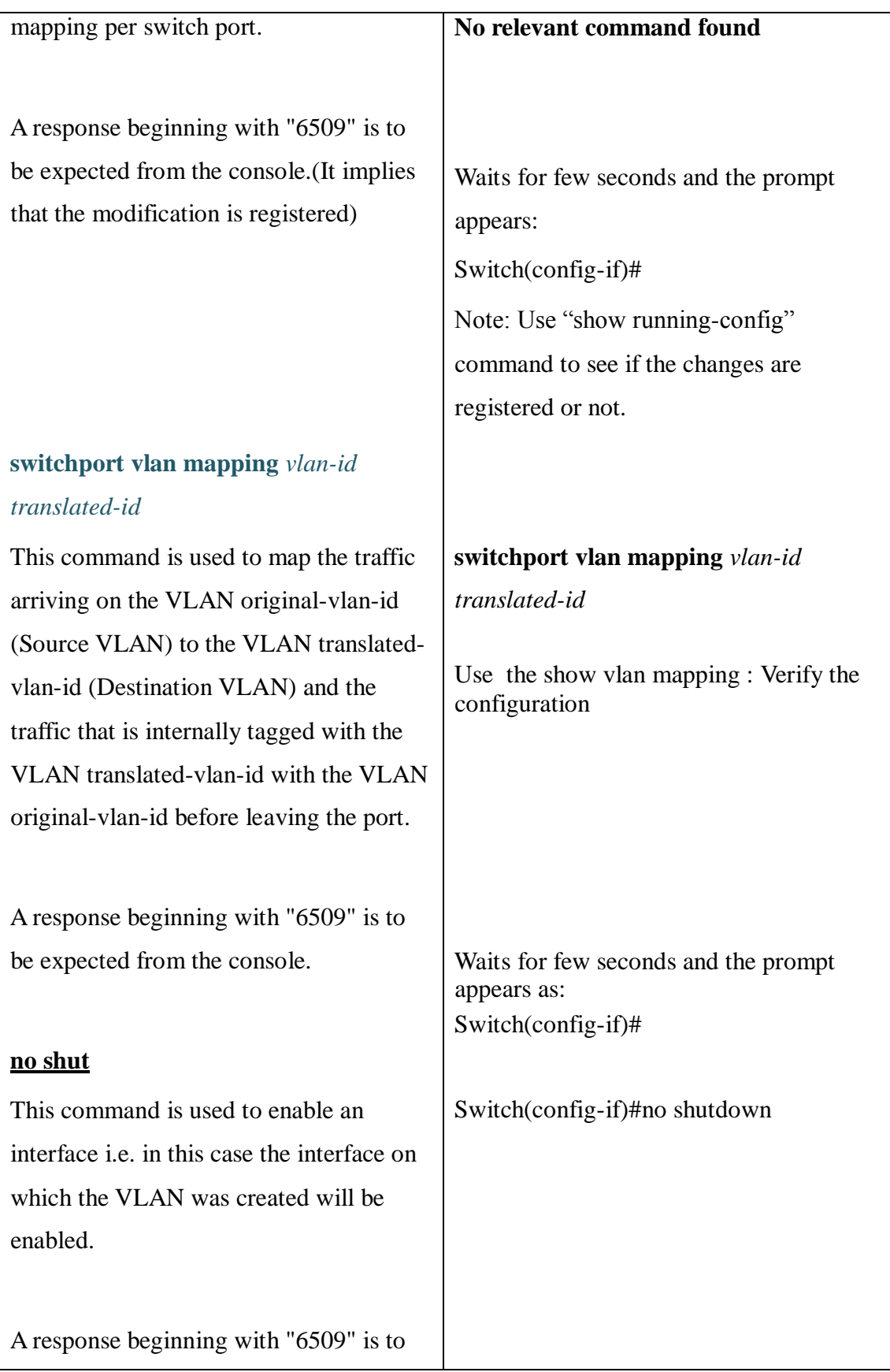

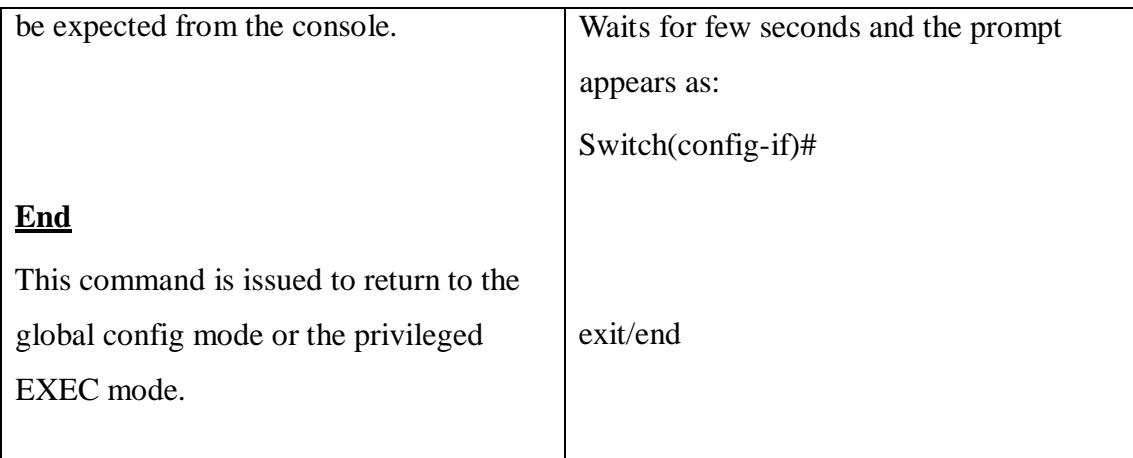

# Request for Mapping VLANS

**Cisco6509MapVLANSRequest.Xml:** This script is used to send a request for the mapping of VLANS.

This XML file mainly calls 3 scripts:

**<script>Cisco6509Log\_on</script>:** This script is used to login in to the console.

**<script>Cisco6509MapVLANS</script>:** This script is used to map the VLANS.

**<script>Cisco6509Log\_off</script>:** This script is used to logoff from the console.

## Remove Client Ports

**Cisco6509RemoveClientPorts.Xml:** This script is used to remove the Client ports that have already been added.

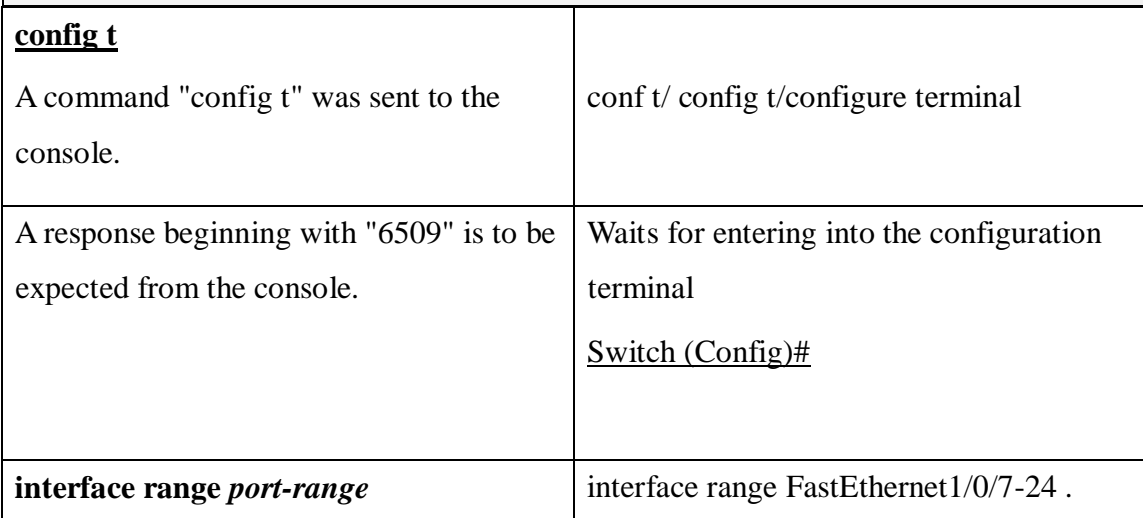

This command allows us to specify the interface range. i.e. using this we can execute a command on multiple ports at the same time.

After a timeout of 3000 secs a response beginning with "6509" is to be expected from the console.(At CLI, the switch enters into the interface configuration mode)

# **switchport trunk allowed vlan remove**  *vlan-list*

This command is used to manually remove VLAN's from a trunk link (i.e. VLAN's attached to a trunk port). The trunk link contains all the VLAN's that exist on a switch.

**Note:** The 3750 switch has only two of Gigabit Ethernet ports and 24 Fast Ethernet ports. So we might be using mainly the Fast Ethernet ports

Waits for few seconds and the prompt appears as :**Switch(config-if)#**

# **switchport trunk allowed vlan remove**  *vlan-list*

Define the VLANs that are *not* allowed to transmit and receive on the port. The *vlan-list* parameter is a range of VLAN IDs separated by a hyphen or specific VLAN IDs separated by commas. Example: This example shows how to define the allowed VLANs list for trunk port Fa0/1 to allow VLANs 1 to 100, VLAN 250, and VLANs 500 to 1005, and how to verify the allowed VLAN list for

Switch(config)# **interface fa0/1**

the trunk:

Switch(config-if)# **switchport mode trunk**

Switch(config-if)# **switchport trunk allowed vlan remove 101-499**

Switch(config-if)# **switchport trunk** 

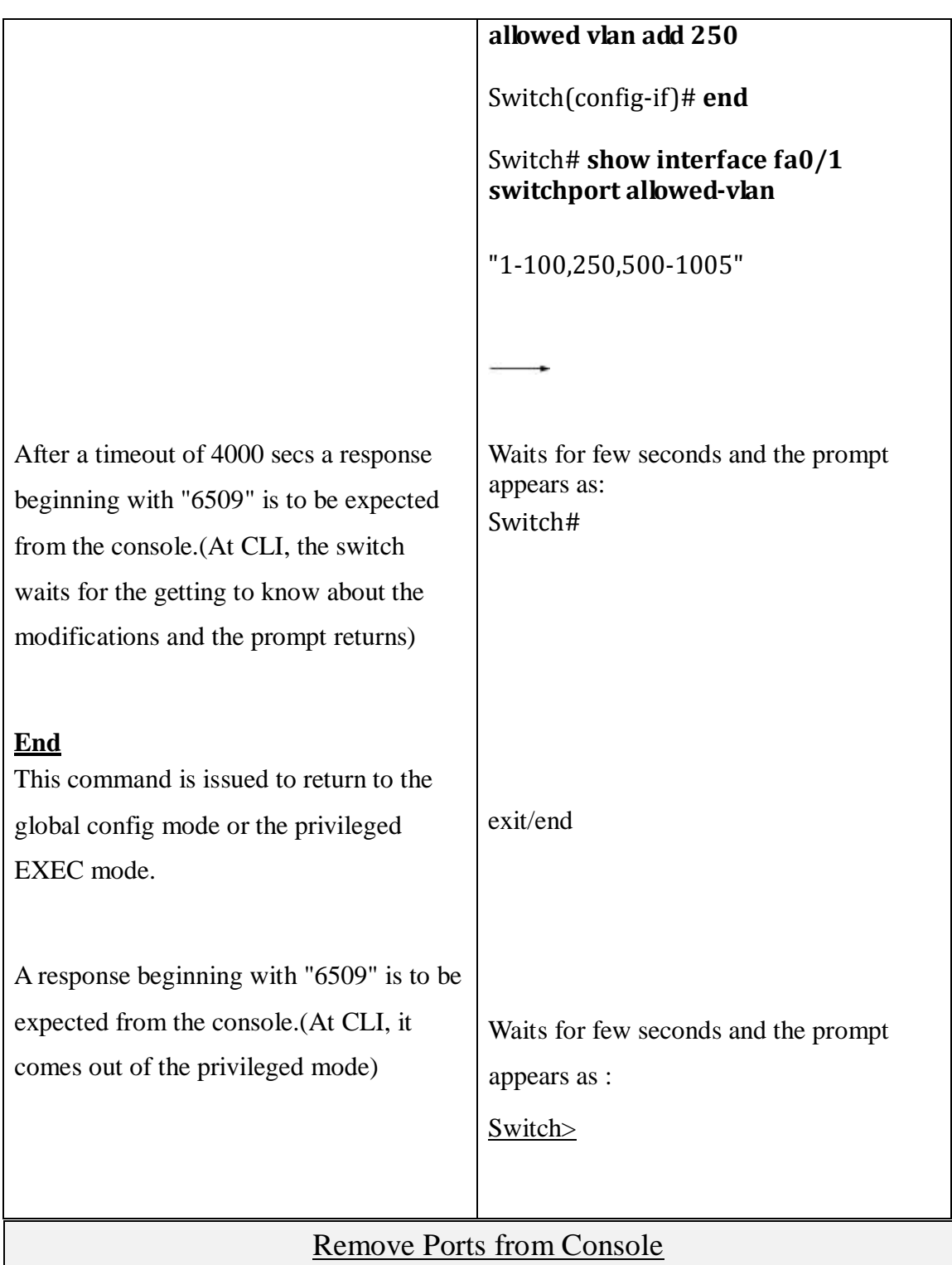

**Cisco6509RemovePorts.Xml:** The purpose of this script is to remove ports from the Cisco6509 console.

**<action name="RemovePorts">:** This specifies the action or the purpose of the

commands being used. It is clear that the following commands will be used to Remove ports.**</action>**

**<exchange> </exchange>:** This tag specifies that commands have been exchanged between the console(switch) and device(workstation).

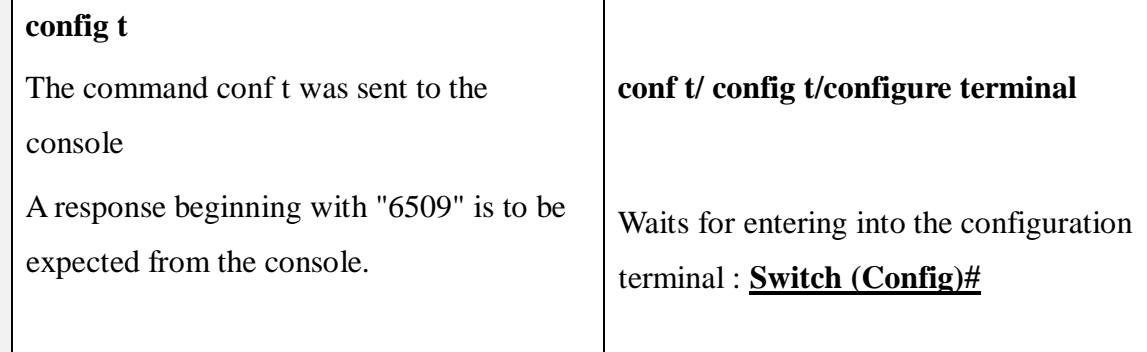

## Request for Removing Ports

**Cisco6509RemovePortsRequest.Xml:** This script is used to request for the deletion of the added ports.

## **This XML file mainly calls 5 scripts:**

**<script>Cisco6509Log\_on</script>:** This script is used to login in to the console. Please refer to the commands in the "log on" section above

**<script>Cisco6509RemovePorts</script>:** This script is used to Remove the ports. Please refer to the commands in the "RemovePorts" section above

**<script>Cisco6509RemoveClientPorts</script>:** This script is used to Remove Client ports. Please refer to the commands in the "Remove Client Ports" section above

**<script>Cisco6509RemoveTrunkPorts</script>:** This script is used to Remove Trunk ports.. Please refer to the commands in the "Remove Trunk Ports" section below

**<script>Cisco6509Log\_off</script>:** This script is used to log off from the console. Please refer to the commands in the "log off" section above

## **config t** A command "conf t" was sent to the console A response beginning with "6509" is to be expected from the console (At CLI, the switch enters into the configuration mode) **interface range** *port range* This command allows us to specify the interface range. I.e. using this we can execute a command on multiple ports at the same time. After a timeout of 2000 secs a response beginning with "6509" is to be expected from the console. (Switch enters into the interface configuration mode) **switchport trunk allowed vlan remove**  *vlan-list* This command is used to manually remove VLAN's from a trunk link (i.e. VLAN's attached to a trunk port). The trunk link contains all the VLAN's that **conf t/ config t/configure terminal**  Waits for entering into the configuration terminal : Switch (Config)# interface range FastEthernet1/0/7-24 or gigabitethernet 1/0/1-2 **Note:** The 3750 switch has only two of Gigabit Ethernet ports and 24 Fast Ethernet ports. So we might be using mainly the Fast Ethernet ports Waits for few seconds and the prompt appears as : switch(config-if)# Switch(config-if)# **switchport mode trunk** Switch(config-if)# **switchport trunk allowed vlan remove** *vlan-list* Remove Trunk ports **Cisco6509RemoveTrunkPorts.Xml:** This script is used to Remove the Trunk ports that have already been added.

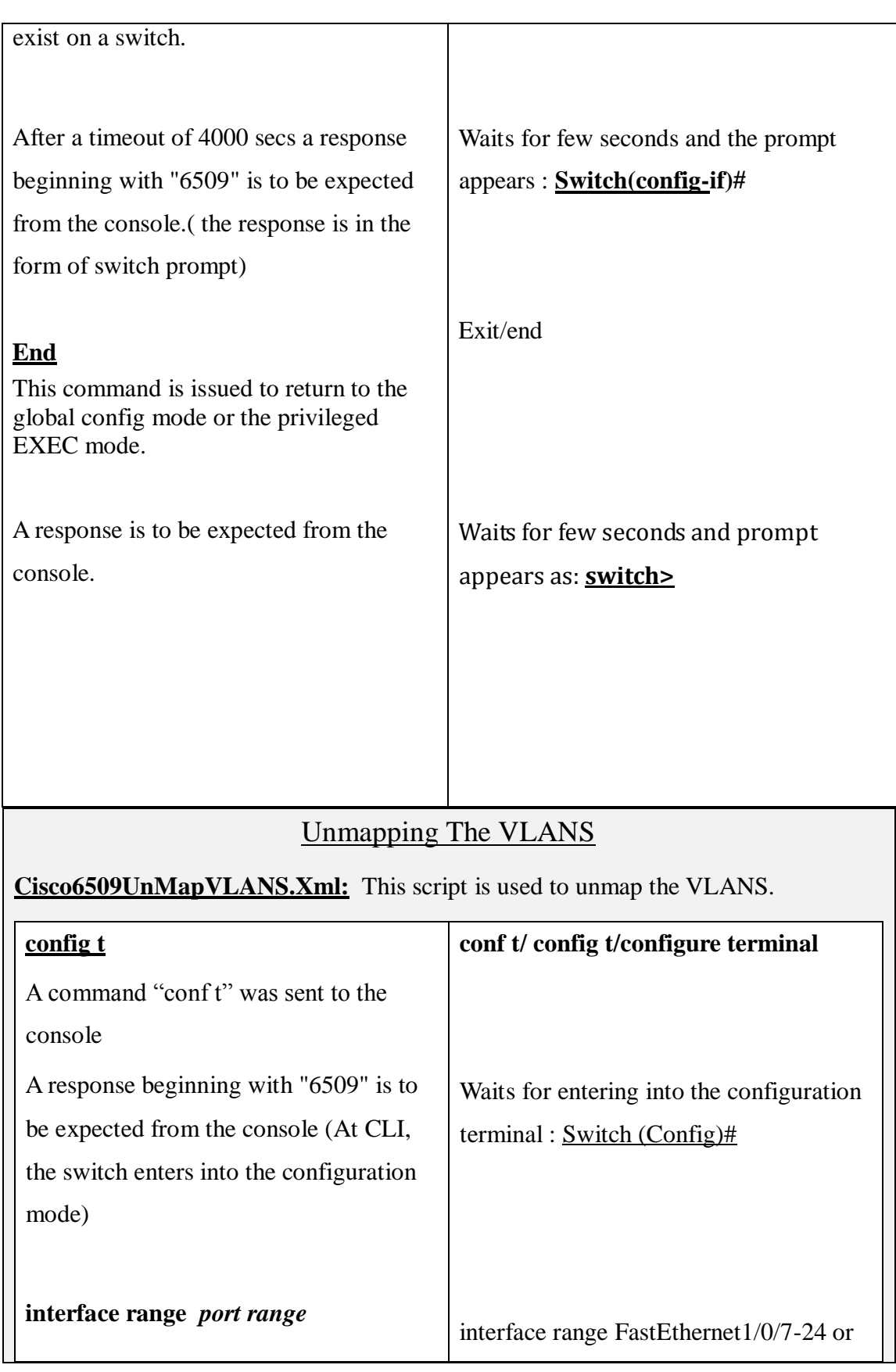

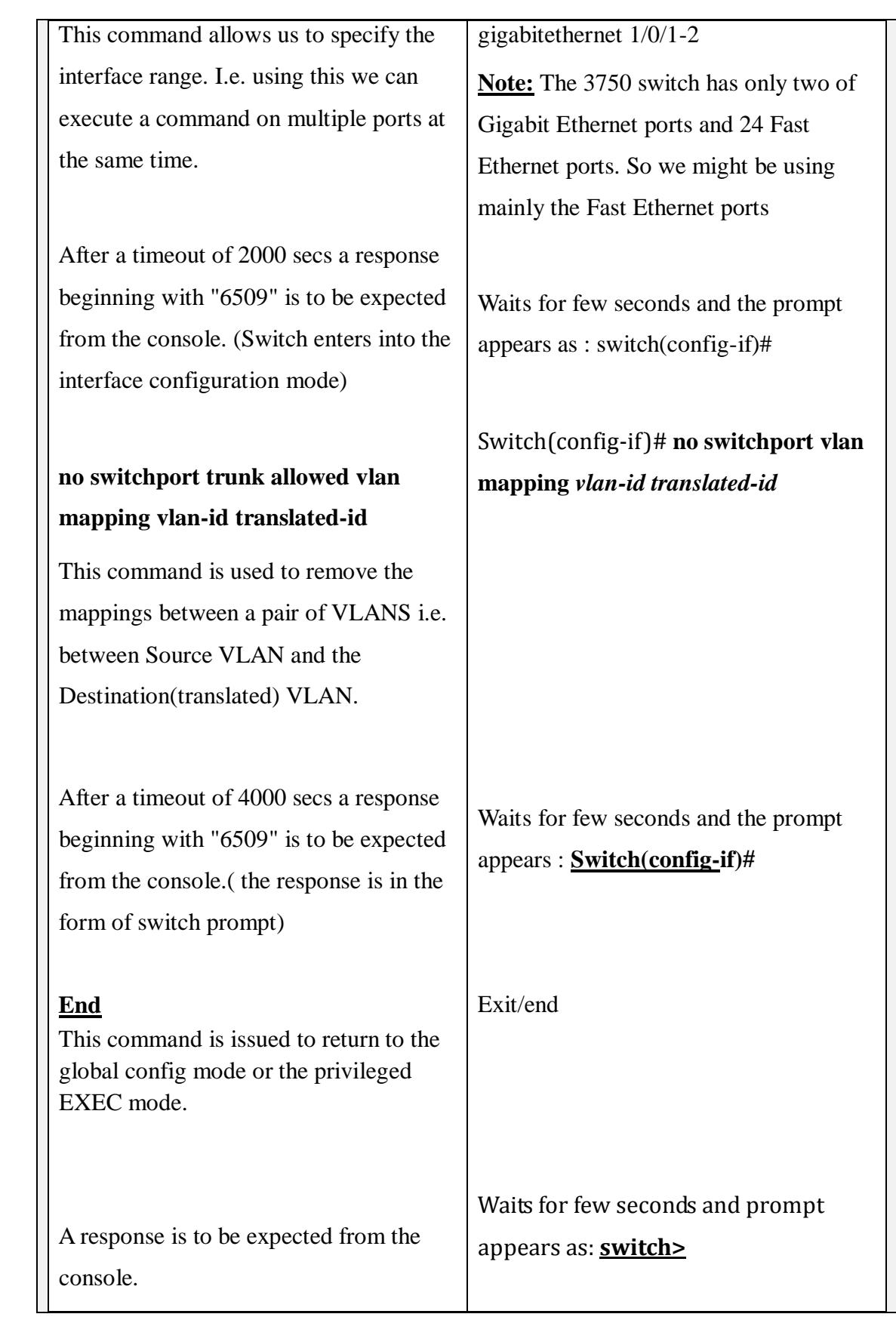

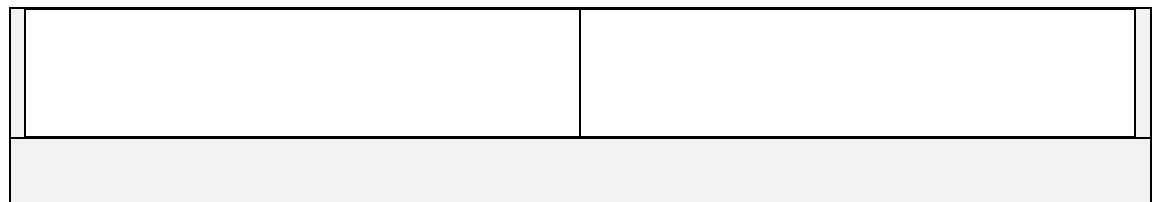

# **Request for Un-mapping of VLANS**

**Cisco6509UnmapVLANRequest.Xml:** This script is used to send a request for the mapping of VLANS.

**This XML file mainly calls 3 scripts:**

**<script>Cisco6509Log\_on</script>:** This script is used to login in to the console.

Please refer to the commands in the "log on" section above

**<script>Cisco6509UnMapVLANS</script>:** This script is used to unmap the VLANS. Please refer to the commands in the "Unmapping VLANs" section above

**<script>Cisco6509Log\_off</script>:** This script is used to logoff from the console.Please refer to the commands in the "log off" section above